# Návod k obsluze

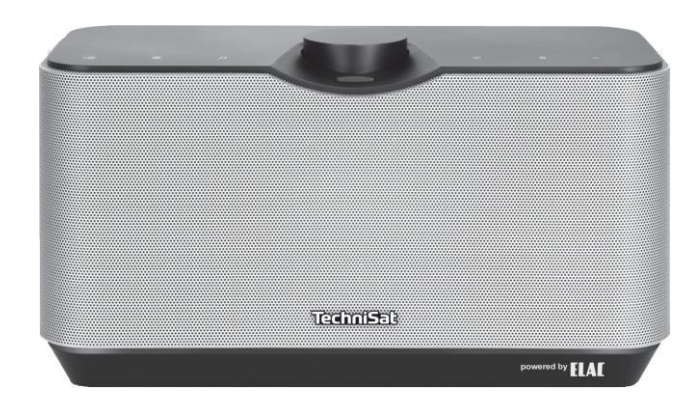

# AUDIOMASTER MR2

2 x 30 W bezdrátové stereo reproduktory

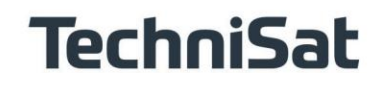

#### Ilustrace

#### Horní část jednotky

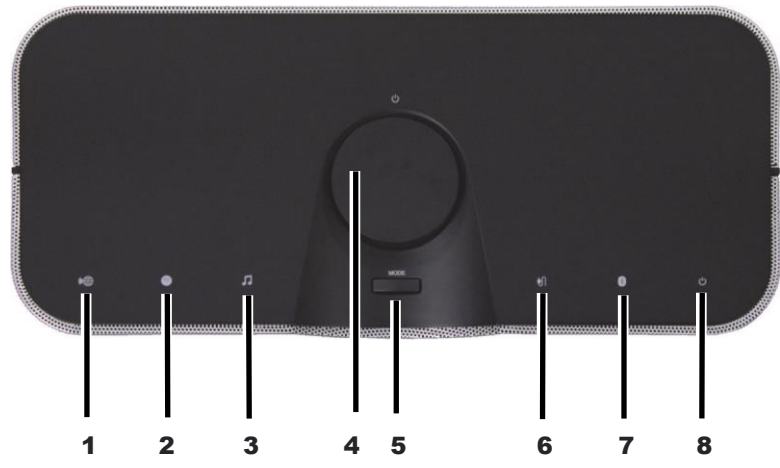

- Ikona internetového rádia
- Ikona Spotify
- Přehrávání hudby-Symol
- Otočný ovladač zapnutí/pohotovostního režimu/snížení hlasitosti
- Výběr zdroje MODE
- Symbol externího vstupu AUX IN
- Symbol Bluetooth
- Indikátor zapnutého/pohotovostního stavu

#### Připojení na zadní straně jednotky

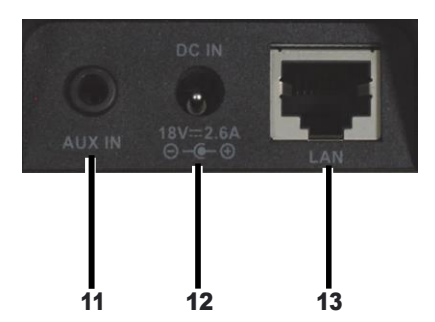

#### Zásuvka AUX IN

- Připojovací zásuvka napájecí jednotky
- Zásuvka LAN

#### 2 Obsah

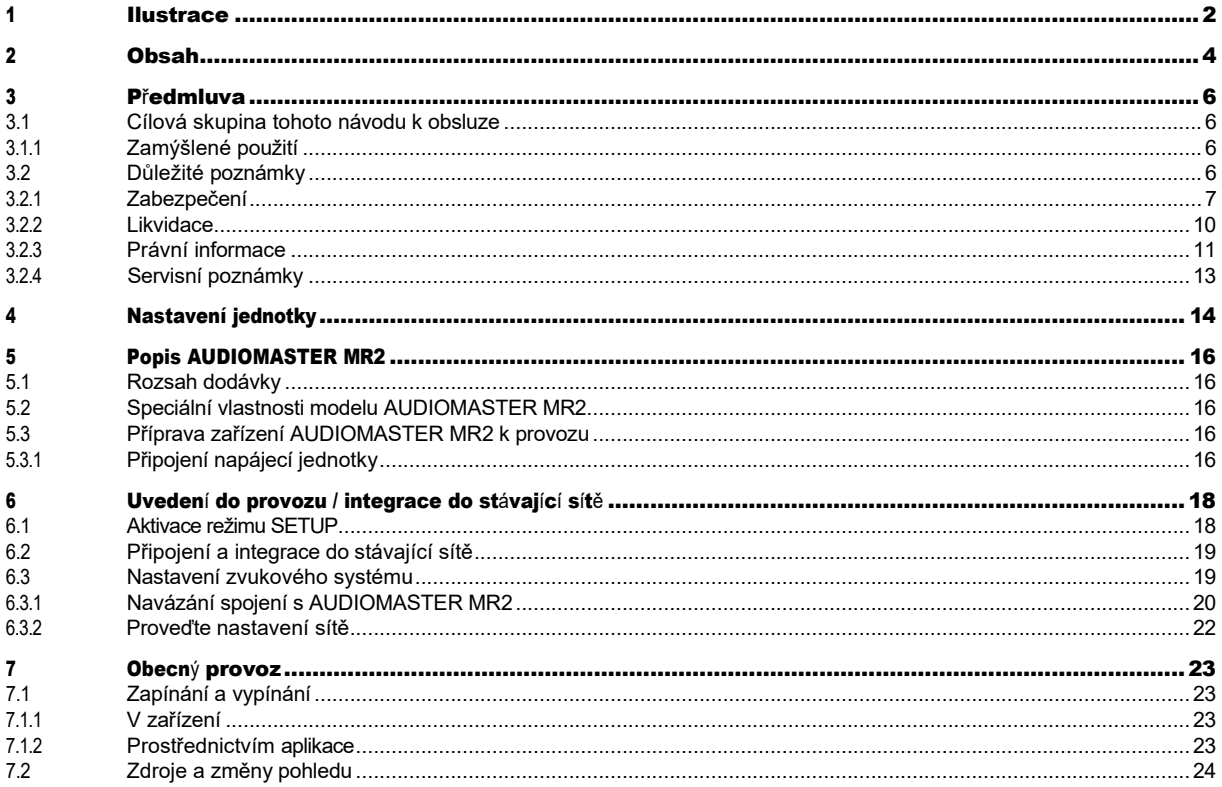

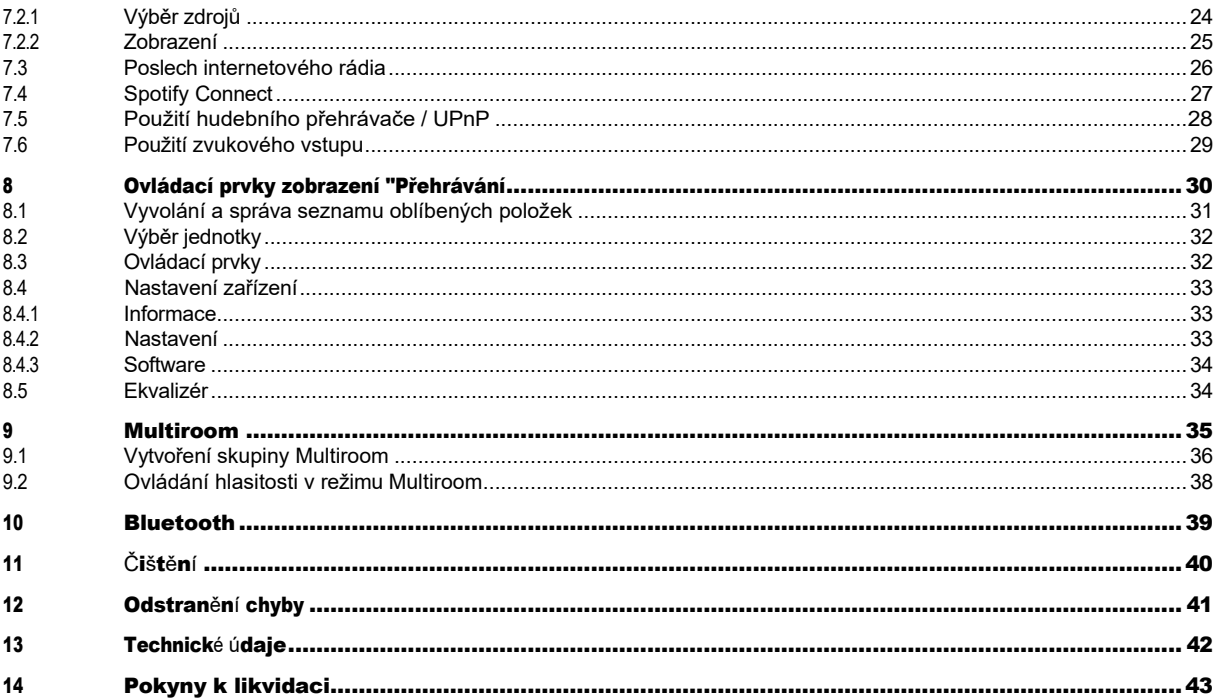

#### <sup>3</sup> Předmluva

Tento návod k obsluze vám pomůže používat váš reproduktorový systém, dále také nazývaný jednotka, bezpečně a v souladu s jeho určením.

#### 3.1 Cílová skupina tohoto návodu k obsluze

Návod k obsluze je určen všem osobám, které spotřebič sestavují, obsluhují, čistí nebo likvidují.

#### 3.1.1 Zamýšlené použití

Přístroj je navržen pro příjem internetových rádií a přehrávání zvuku ze zdrojů UPnP, Spotify Connect, Bluetooth nebo prostřednictvím audio vstupu. Jednotka je určena pro soukromé použití a není vhodná pro komerční účely.

#### 3.2 Důležité poznámky

Dodržujte následující pokyny, abyste vyloučili bezpečnostní rizika, zabránili poškození spotřebiče a přispěli k ochraně životního prostředí.

Pečlivě si přečtěte všechny bezpečnostní pokyny a uschovejte si je pro budoucí použití. Vždy dodržujte všechna upozornění a pokyny uvedené v tomto návodu a na zadní straně spotřebiče.

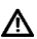

 $\Delta$  Upozornění - označuje důležitou poznámku, kterou je třeba dodržet, aby nedošlo k poruše zařízení, ztrátě dat nebo nechtěnému použití.

 $(i)$  Tip - Uvádí poznámku k popisované funkci a související funkci, kterou je případně třeba dodržet, s odkazem na odpovídající bod v návodu.

#### 3.2.1 Zabezpečení

Pro vaši ochranu si před použitím nového spotřebiče pečlivě přečtěte bezpečnostní pokyny. Výrobce nenese žádnou odpovědnost za škody způsobené nesprávnou manipulací a nedodržením bezpečnostních opatření.

 $\triangle$  Přístroi nikdy neotvíreite! Dotýkat se živých částí je životu nebezpečné!

 $\mathbb{\Lambda}$  Veškeré nezbytné zásahy smí provádět pouze vyškolený personál.  $\mathbb{\Lambda}$  Přístroj smí být provozován pouze v mírném klimatu.

- $\Delta$  V případě delší přepravy v chladných podmínkách a následného přechodu do teplých místností nezapínejte ihned; vyčkejte na vyrovnání teploty.
- A Nevystavujte přístroj kapající nebo stříkající vodě. Pokud se do přístroje dostala voda, vypněte jej a kontaktujte servisní oddělení.
- Spotřebič nevystavujte zdrojům tepla, které jej kromě běžného používání zahřívají.
- $\mathbf{\Lambda}$  V případě bouřky odpojte přístroj ze zásuvky. Přepětí může přístroj poškodit.
- A Pokud se objeví zřetelná závada, zápach nebo kouř, výrazné poruchy, poškození krytu nebo pokud do přístroje vnikla kapalina, vypněte jej a kontaktujte servisní oddělení.
- $\Delta$  Napájecí jednotka smí být připojena pouze k síťovému napětí 100 V-240 V~, 50/60 Hz.
- $\Delta$  Nikdy se nepokoušejte přístroj provozovat s jiným napětím.
- $\Delta$  Napájecí jednotku lze připojit až po dokončení instalace v souladu s předpisy.
- $\Delta$  Pokud je napájecí jednotka vadná nebo je jinak poškozená, nesmí být uvedena do provozu.
- A Při odpojování napájecího zdroje ze zásuvky táhněte za zástrčku, nikoli za kabel.
- $\Delta$  Nepoužívejte spotřebič v blízkosti vany, bazénu nebo stříkající vody.
- $\Delta$  Nikdy se nepokoušejte sami opravovat vadnou jednotku. Vždy se obraťte na jedno z našich zákaznických center.
- $\Delta$  Cizí předměty, např. jehly, mince apod., nesmí spadnout do vnitřního prostoru přístroje. Nedotýkejte se připojovacích kontaktů kovovými předměty nebo prsty. To může vést ke zkratu.
- $\Delta$  Na spotřebiči nesmí být umístěny žádné otevřené zdroje ohně, například zapálené svíčky.  $\Delta$  Nikdy nedovolte dětem používat tento spotřebič bez dozoru.
- Přístroj zůstává připojen k elektrické síti, i když je vypnutý nebo v pohotovostním režimu. Pokud nebudete přístroj delší dobu používat, vytáhněte síťovou zástrčku ze zásuvky. Vytáhněte pouze zástrčku, nikoli kabel.
- $\Delta$  Neposlouchejte hudbu nebo rádio při vysoké hlasitosti. To může způsobit trvalé poškození sluchu.

 Tento spotřebič není určen k tomu, aby jej používaly osoby (včetně dětí) se sníženými fyzickými, smyslovými nebo duševními schopnostmi nebo s nedostatečnými zkušenostmi a/nebo znalostmi, pokud jim osoba odpovědná za jejich bezpečnost neposkytla dohled nebo je nepoučila o používání spotřebiče.

 $\Delta$  Děti musí být pod dohledem, aby si se spotřebičem nehrály.  $\Delta$  Na spotřebiči je zakázáno provádět jakékoliv úpravy.

Poškozené jednotky nebo poškozené příslušenství se již nesmí používat.

#### 3.2.2 Likvidace

Obal vašeho spotřebiče se skládá výhradně z recyklovatelných materiálů. Vraťte je prosím do "duálního systému" odpovídajícím způsobem seřazené.

Tento výrobek nesmí být po skončení své životnosti likvidován společně s běžným domovním odpadem, ale musí být odevzdán do sběrného místa pro recyklaci elektrických a elektronických zařízení.

Na výrobku, v návodu k použití nebo na obalu je uveden symbol  $\mathbb{X}$ . Materiály jsou recyklovatelné

podle jejich označení.

Opětovným použitím, recyklací nebo jinou formou využití starých spotřebičů významně přispíváte k ochraně našeho životního prostředí.

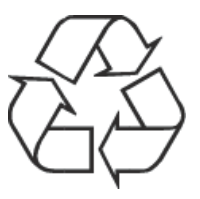

Příslušné místo likvidace zjistíte na místním úřadě. Dbejte na to, aby elektronický odpad nekončil v domovním odpadu, ale byl řádně zlikvidován (zpětný odběr u specializovaných prodejců, nebezpečný odpad).

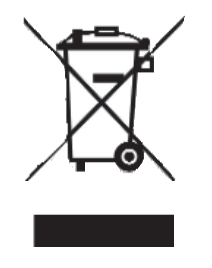

#### 3.2.3 Právní upozornění

 Společnost TechniSat tímto prohlašuje, že rádiové zařízení typu AUDIOMASTER MR2 je v souladu se směrnicí 2014/53/EU. Úplné znění EU prohlášení o shodě je k dispozici na této internetové adrese:

#### <http://konf.tsat.de/?ID=11296>

 Společnost TechniSat neodpovídá za poškození výrobku způsobené vnějšími vlivy, opotřebením nebo nesprávným zacházením, neautorizovanými opravami, úpravami nebo nehodami.

*i* změny a tiskové chyby vyhrazeny. Stav 01/19.

Kopírování a rozmnožování pouze se souhlasem vydavatele.

Nejnovější verze příručky je k dispozici ve formátu PDF na domovské stránce TechniSatu v sekci ke stažení na adrese [www.technisat.de.](http://www.technisat.de/)

U Tento přístroj je určen pro použití ve všech zemích Evropské unie a ve Švýcarsku, Norsku, Lichtenštejnsku a na Islandu. Provoz ve frekvenčním pásmu 5150 MHz - 5350 MHz je povolen pouze ve vnitřních prostorách.

AUDIOMASTER MR2 a TechniSat jsou registrované ochranné známky společnosti:

TechniSat Digital GmbH Julius-Saxler-Straße 3 54541 Daun [www.technisat.de](http://www.technisat.de/)

 $\epsilon$ 

#### 3.2.4 Informace o službě

 $(i)$  Tento výrobek je testován na kvalitu a je na něj poskytována zákonná záruka 24 měsíců od data zakoupení. Uschovejte si prosím doklad o koupi. V případě reklamace se obraťte na prodejce výrobku.

 $(i)$  Všimněte si! V případě dotazů a informací nebo problémů s touto jednotkou je k dispozici naše technická horká linka.

> Po - Pá 8:00 - 20:00 na tel: 03925/9220 1800.

 $(i)$  Pokud potřebujete jednotku vrátit, použijte prosím pouze následující adresu:

Servisní středisko TechniSat Digital GmbH Nordstr. 4a 39418 Staßfurt

Názvy společností, institucí nebo značek jsou ochranné známky nebo registrované ochranné známky příslušných vlastníků.

#### 4 Nastavení jednotky

> Umístěte jednotku na pevný, bezpečný a vodorovný povrch. Zajistěte dobré větrání.

# A Pozor!

- > Přístroj neumisťujte na měkké povrchy, jako jsou koberce, deky, ani do blízkosti záclon a závěsů na stěnách. Větrací otvory by mohly být zakryty. To může přerušit potřebnou cirkulaci vzduchu. To by mohlo vést k požáru spotřebiče.
- > Větrací otvory zadní stěny a boků musí zůstat vždy volné. Nesmí být zakryty záclonami, dekami ani novinami.
- > Neumisťujte přístroj do blízkosti zdrojů tepla, jako jsou radiátory. Vyhněte se přímému slunečnímu záření a místům s mimořádným množstvím prachu.
- > Umístění nesmí být zvoleno v místnostech s vysokou vlhkostí, např. v kuchyni nebo sauně, protože srážející se voda může způsobit poškození přístroje. Přístroj je určen pro použití v suchém prostředí a v mírném klimatu a nesmí být vystaven kapající nebo stříkající vodě.
- > Upozorňujeme, že nožičky spotřebiče mohou na některých površích nábytku zanechávat barevné stopy. Mezi nábytkem a spotřebičem používejte ochranu.
- > Přístroj smíte používat pouze ve svislé poloze. **Nepoužívejte** ve venkovním prostředí!
- > Nepokládejte na přístroj těžké předměty.
- > Pokud přístroj přenesete z chladného do teplého prostředí, může uvnitř přístroje kondenzovat vlhkost. V takovém případě počkejte asi hodinu, než jej začnete používat.
- > Síťový kabel položte tak, aby o něj nikdo nemohl zakopnout.
- > Ujistěte se, že síťový kabel nebo napájecí jednotka jsou vždy snadno přístupné, abyste mohli jednotku rychle odpojit od napájení!
- > Napájecí zásuvka musí být co nejblíže přístroji. Pro připojení k elektrické síti zasuňte síťovou zástrčku úplně do zásuvky.
- > Používejte vhodnou, snadno přístupnou síťovou přípojku a nepoužívejte více zásuvek!
- > Nedotýkejte se síťové zástrčky mokrýma rukama, hrozí nebezpečí úrazu elektrickým proudem!
- > V případě poruchy nebo vzniku kouře či zápachu z krytu okamžitě vytáhněte síťovou zástrčku ze zásuvky!
- > Před vypuknutím bouřky odpojte síťovou zástrčku.
- > Pokud přístroj nebudete delší dobu používat, např. před odjezdem na dlouhou cestu, odpojte síťovou zástrčku.
- > Přístroj neumisťujte do blízkosti zařízení, která vytvářejí silná magnetická pole (např. motory, reproduktory, transformátory).

#### 5 Popis AUDIOMASTER MR2

#### 5.1 Rozsah dodávky

Ujistěte se, že je k dispozici veškeré níže uvedené příslušenství: 1x AUDIOMASTER MR2 1x napájecí jednotka 1x návod k použití

#### 5.2 Speciální vlastnosti modelu AUDIOMASTER MR2

AUDIOMASTER MR2 obsahuje internetové rádio, přehrávač médií UPnP, Bluetooth a vstup AUX. Nabízí také podporu služeb Spotify Connect a Multiroom a dalších poskytovatelů služeb streamování hudby. Můžete jej používat ke streamování hudebních médií.

- Přístroj nabízí podporu funkce Multiroom ve spojení s aplikací TechniSat CONNECT (další informace naleznete v aplikaci TechniSat CONNECT a na webových stránkách www.technisat.de).

#### 5.3 Příprava zařízení AUDIOMASTER MR2 k provozu

#### 5.3.1 Připojení napájecí jednotky

- > Připojte přístroj k elektrické síti pomocí dodaného síťového adaptéru.
- $(i)$  Chcete-li napájet AUDIOMASTER MR2, zapojte nejprve kabel napájecí jednotky do zásuvky DC IN 18V na jednotce a poté do zásuvky zapojte síťovou zástrčku.
- Před zapojením napájecího zdroje do zásuvky se ujistěte, že jeho provozní napětí odpovídá napětí místní elektrické sítě.
- $\triangle$  Používeite pouze dodanou napájecí jednotku.

A Pokud zástrčku nepoužíváte, vytáhněte ji ze zásuvky. Vytáhněte zástrčku, nikoli kabel.

 $\Lambda$  Před bouřkou odpojte síťovou zástrčku. Pokud spotřebič delší dobu nepoužíváte, např. před zahájením dlouhé cesty odpojte zástrčku od elektrické sítě.

 $\Delta$  Teplo vznikající při provozu musí být odváděno dostatečnou cirkulací vzduchu. Přístroj proto nezakrývejte a neumisťujte do uzavřené skříně. Zajistěte kolem jednotky volný prostor alespoň 10 cm.

#### 6 Uvedení do provozu / integrace do stávající sítě

AUDIOMASTER MR2 se konfiguruje a ovládá prostřednictvím **aplikace TechniSat CONNECT App**, a to pomocí mobilního telefonu nebo tabletu. Vzhledem k tomu, že aplikace podporuje několik zařízení TechniSat, mohou se na následujících stránkách zobrazovat obrázky aplikace, které zobrazují položky menu, které se netýkají zařízení AUDIOMASTER MR2.

Aplikaci TechniSat CONNECT si můžete zdarma stáhnout z Google Play nebo Apple AppStore.

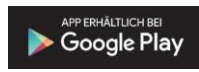

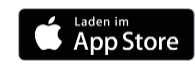

Pokud používáte jednotku poprvé nebo pokud chcete jednotku začlenit do jiné sítě, postupujte následovně:

- U Jako příklad je nyní uveden postup instalace pomocí AUDIOMASTER MR1 a **aplikace TechniSat CONNECT** ve verzi pro iOS. Ovládání však lze přenést i na jednotky AUDIOMASTER MR2, MR3 a TECHNISOUND MR2 a na verzi aplikace pro Android.
- $(i)$  Věnuite pozornost všem pokynům zobrazeným v aplikaci a postupujte podle nich.

#### 6.1 Aktivace režimu SETUP

> AUDIOMASTER MR2 je při prvním uvedení do provozu v režimu SETUP.

Indikátor stavu zapnuto/pohotovostní režim na horní straně přístroje bliká modře a symbol internetového rádia svítí nepřetržitě (spuštění přístroje trvá několik sekund).

U v tomto režimu funguje AUDIOMASTER MR2 jako přístupový bod WLAN a je připraven k instalaci.

( $\bm{i}$ ) Chcete-li přístroj po první instalaci přepnout do režimu SETUP, stiskněte a podržte **otočný knoflík** zapnutí/pohotovostního režimu/snížení hlasitosti po dobu přibližně 10 sekund během provozu, dokud se neozve zvukový signál. Po krátké fázi spuštění začne *indikátor stavu zapnutí/pohotovosti* na horní straně přístroje blikat modře a **symbol internetového rádia se** trvale rozsvítí.

 $\boxed{\bm{l}}$  Přístroi se resetuie a vrátí se do továrního nastavení; všechna dříve provedená nastavení se ztratí. Přístroj je nyní v režimu SETUP. To je nutné, pokud chcete přístroj zaregistrovat v nové síti WLAN\_network.

#### 6.2 Připojení a integrace do stávající sítě

- > Otevřete nastavení sítě WLAN na chytrém telefonu nebo tabletu a připojte jej k nastavení sítě AudioMaster MR 2. (Čísla/číslice na konci SSID představují MAC adresu zařízení).
- > Nyní otevřete **aplikaci** TechniSat **CONNECT**.

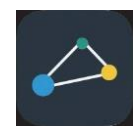

#### 6.3 Nastavení zvukového systému

Po prvním otevření aplikace TechniSat CONNECT musíte nejprve přidat funkci Multiroom na domovskou obrazovku.

> Chcete-li to provést, klepněte na tlačítko **+ Funkce** a vyberte možnost **Multiroom**. V

následujících krocích začleňte jednotku do stávající sítě.

Věnuite pozornost všem pokynům zobrazeným v aplikaci a postupujte podle nich. Klepnutím na tlačítko DALŠÍ přejdete na další krok nebo na tlačítko ZPĚT přejdete na předchozí krok. Klepnutím na příslušné tlačítko v konfiguraci můžete vybrat nebo zrušit/aktivovat funkce. Dbejte pokynů na obrazovce.

#### 6.3.1 Navázání spojení s AUDIOMASTER MR2

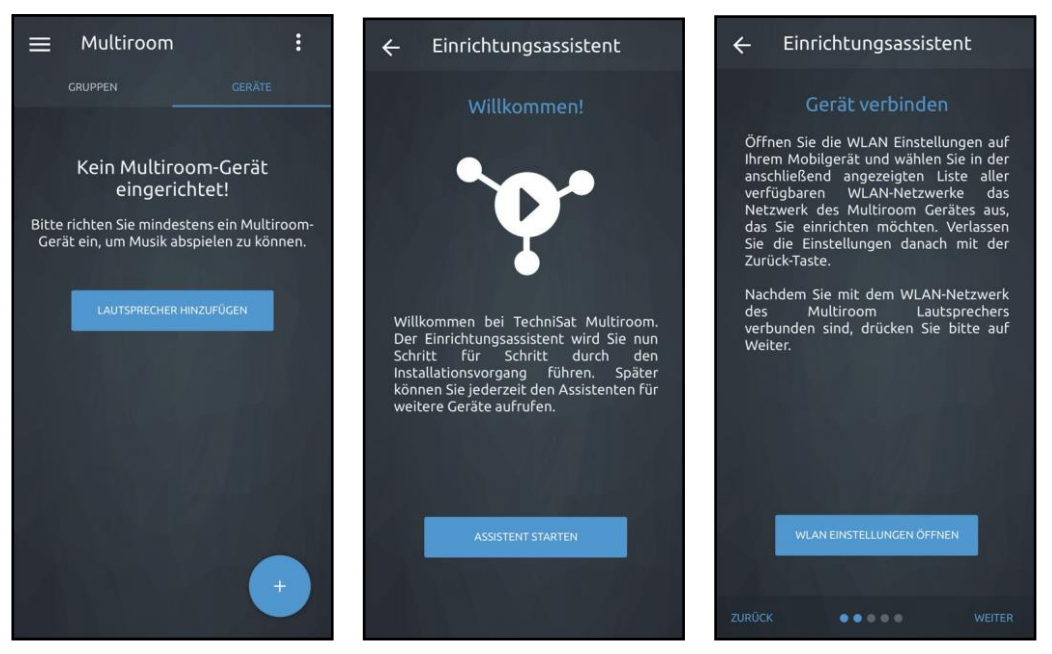

> V přehledu funkcí **aplikace TechniSat CONNECT** klepněte na funkci **Multiroom**. Pokud dosud nebyl nastaven žádný reproduktor Multiroom, zobrazí se příslušná zpráva a možnost nastavení provést nyní. Za tímto účelem klepněte na tlačítko ADD LOUDSPEAKER.

- Pokud již máte reproduktor Multiroom, nejprve klepněte na kartu ZAŘÍZENÍ v horním řádku a poté klepněte na symbol "+" v pravém dolním rohu.
- > Nyní se spustí **průvodce úvodním nastavením.** Klepnutím na **START ASSISTANT** zahájíte konfiguraci.
- > V dalším kroku se musíte připojit k síti WLAN zařízení AUDIOMASTER. Postupujte přitom podle bodu 6.2. Poté se vraťte do aplikace TechniSat CONNECT a pokračujte v konfiguraci.
- > Pokud byl AUDIOMASTER nalezen, můžete nyní přiřadit individuální název zařízení. Klepněte na název a pomocí zobrazené klávesnice zadejte nový název.
- $\lfloor \cdot t \rfloor$  Zejména při provozu ve více místnostech je smysluplný název zařízení výhodný. Například reproduktor v obývacím pokoji může být pojmenován "AUDIOMASTER Obývací pokoj" a reproduktor v ložnici "AUDIOMASTER Ložnice". Tímto způsobem můžete na první pohled vidět, který AUDIOMASTER ovládáte.
- > Dalším krokem je integrace zařízení AUDIOMASTER do stávající sítě.

#### 6.3.2 Proveďte nastavení sítě

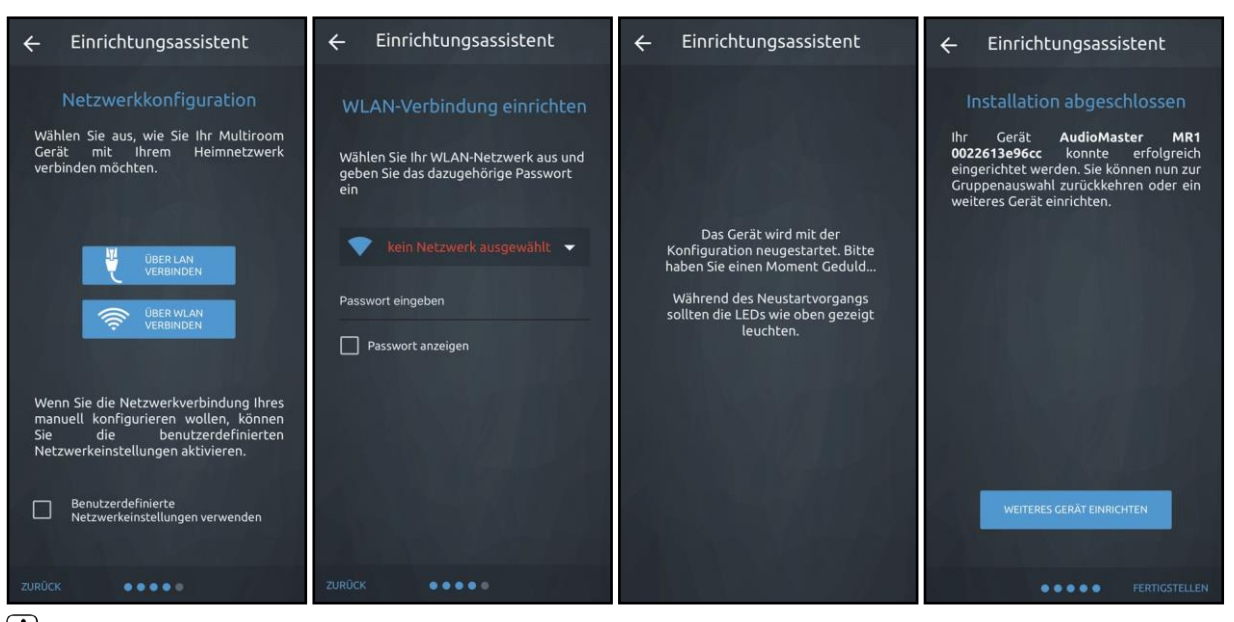

 $\Omega$  Pokud dáváte přednost kabelovému připojení k síti LAN, vyberte v prvním kroku následující možnosti.

Konfigurace sítě vyberte položku PŘIPOJIT SE PŘES LAN.

- > Klepnutím na položku **PŘIPOJIT SE přes Wi-Fi** se připojíte k síti Wi-Fi. Poté se vyhledají všechny dostupné sítě WLAN.
- > Klepněte na pole pro výběr a poté vyberte ze seznamu dostupných sítí WLAN síť WLAN, ke které chcete zařízení AUDIOMASTER připojit.
- > Do pole **Zadejte heslo** zadejte heslo sítě WLAN. Poté klepněte na položku **PŘIPOJIT a** navažte spojení.
- > Audiomaster se nyní restartuje a automaticky se připojí k síti WLAN. Postupujte podle pokynů v aplikaci TechniSat CONNECT.
- > Pokud bylo připojení úspěšné, zobrazí se **dokončení instalace** aplikace. Klepněte na **FINISH** pro použití AUDIOMASTER.

#### 7 Obecný provoz

Pro obecné ovládání přístroje použijte **aplikaci** TechniSat **CONNECT**.

 $(i)$  Níže je popsáno ovládání pomocí **aplikace TechniSat CONNECT ve** verzi pro iOS.

#### 7.1 Zapínání a vypínání

#### 7.1.1 Na jednotce

> Stisknutím otočného knoflíku zapnutí/pohotovostního režimu/snížení hlasitosti (4) na přístroji můžete přístroj zapnout nebo přepnout do pohotovostního režimu. Po zapnutí se **indikátor** zapnutého/pohotovostního stavu (8) rozsvítí zeleně. Při vypnutí se indikátor zapnutého/pohotovostního stavu rozsvítí červeně.

#### 7.1.2 Prostřednictvím aplikace

- > Otevřete aplikaci TechniSat CONNECT.
- > Klepnutím na položku **Multiroom** otevřete ovládání reproduktorů.
- Přehled Multiroom obsahuje karty SKUPINY a ZAŘÍZENÍ. V části GROUPS se zobrazují všechny skupiny jednotek, které se odtud ovládají (Multiroom). Jednotlivé jednotky se vybírají a ovládají v části ZAŘÍZENÍ.
- > Vyberte svůj AUDIOMASTER MR2 v části ZAŘÍZENÍ klepnutím na název zařízení.

> Klepněte na ikonu zapnuto/pohotovostní režim v dolním ovládacím panelu.

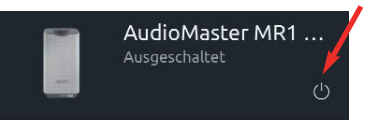

- > Opětovným klepnutím na symbol AUDIOMASTER vypnete.
- $(i)$  Upozorňujeme, že pro ovládání AUDIOMASTERU pomocí aplikace TechniSat CONNECT musí být obě zařízení ve stejné síti.

#### 7.2 Zdroje a změna pohledu

#### 7.2.1 Výběr zdrojů

> Klepněte na symbol zdroje na ovládacím panelu.

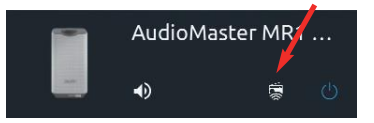

> Nyní klepněte na jeden z dostupných zdrojů v seznamu zdrojů a vyberte jej. Alternativně lze zdroj zvolit také stisknutím tlačítka MODE (5) na horní straně přístroje. Aktivní zdroj je v aplikaci označen symbolem a na jednotce svítícím symbolem.

 $(i)$  Někteří poskytovatelé služeb streamování hudby vyžadují účet u příslušné služby. Pokud je některá z těchto služeb vybrána poprvé, musíte se nejprve přihlásit pomocí přístupových údajů hudební služby. Postupujte podle pokynů v aplikaci.

#### 7.2.2 Zobrazení

> V zobrazení zařízení vyberte AUDIOMASTER. Nyní přetáhněte stavový řádek prstem nahoru (červená šipka), abyste získali přístup k zobrazení přehrávání.

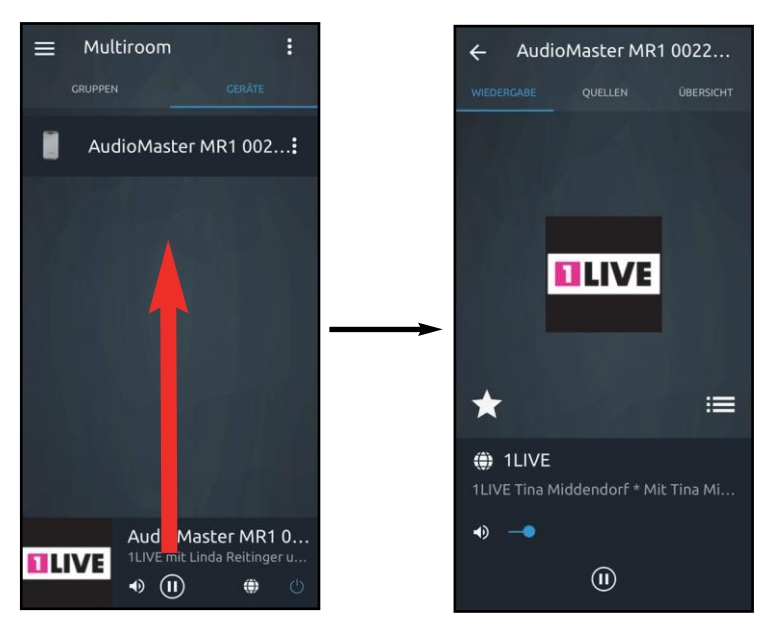

 $\boxed{1}$  Případně můžete klepnout na obal alba v levém dolním rohu stavového řádku.

> Klepnutím na šipku $\leftarrow$  v levém horním rohu se vrátíte do přehledu jednotek.

#### 7.3 Poslech internetového rádia

AUDIOMASTER MR2 je vybaven přijímačem internetového rádia. Aby bylo možné přijímat internetové rozhlasové stanice, musí být AUDIOMASTER MR2 připojen k internetu.

> Klepněte na položku Internetové rádio ve výběru zdrojů.

Pokud internetová rozhlasová stanice nebyla se zobrazí zobrazení pro procházení internetových rozhlasových stanic.

- $(i)$  Zde jsou uvedeny všechny internetové rozhlasové stanice. jsou zobrazeny rozdělené do různých kategorií.
- > Pak klepněte na požadovanou stanici. Stanice se nyní přehraje.
- > Chcete-li přepnout ze zobrazení přehrávání do zobrazení procházení, klepněte na **...**
- > Chcete-li přidat kanál mezi oblíbené, klepněte na

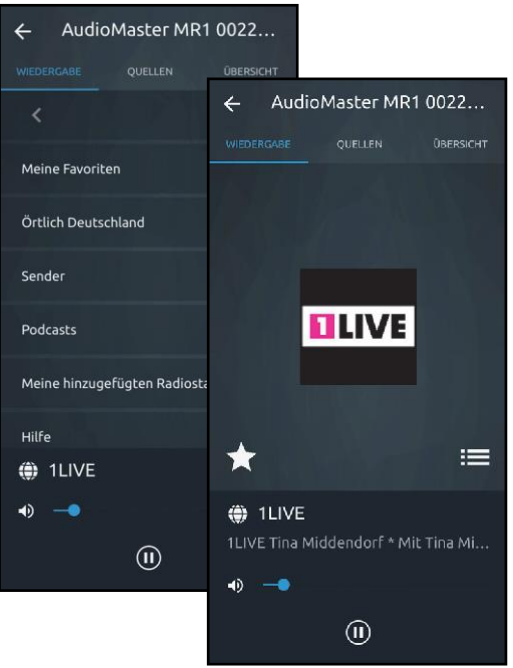

#### 27

#### 7.4 Spotify Connect Připojte se k

#### nám a přivítejte službu Spotify Premium

Se službou Spotify Premium můžete poslouchat miliony skladeb bez reklam. Vaši oblíbení interpreti, nejnovější hity a nové objevy - jen pro vás! Stačí stisknout tlačítko play a poslechnout si libovolnou skladbu v nejvyšší kvalitě zvuku.

Podívejte se na naše nabídky prémiového předplatného na adrese spotify.com/premium.

#### Vaše nové rádio má funkci Spotify Connect

Spotify Connect umožňuje ovládat hudbu přehrávanou v reproduktoru Multiroom z aplikace Spotify v telefonu, tabletu nebo počítači. Můžete telefonovat, hrát hry

a dokonce i vypnout telefon - hudba bude hrát dál. Další informace najdete na spotify.com/connect

#### Jak používat aplikaci Connect

K používání služby Connect potřebujete službu Spotify Premium.

- 1. Připojte AUDIOMASTER MR2 k síti Wi-Fi (podrobnosti viz návod k obsluze).
- 2. Otevřete aplikaci Spotify ve smartphonu, tabletu nebo počítači a připojte se ke stejné síti Wi-Fi.
- 3. Přehrajte skladbu ve službě Spotify a klepněte na položku "AVAILABLE DEVICES". Ca Weitere Geräte
- 4. Zvolte AUDIOMASTER MR2 a poslouchejte hudbu v celé místnosti. Hotovo! Bavte se poslechem hudby!
- $(i)$  Software Spotify podléhá licencím třetích stran, které naleznete zde: [http://www.spotify.com/connect/third-party-licenses.](http://www.spotify.com/connect/third-party-licenses)

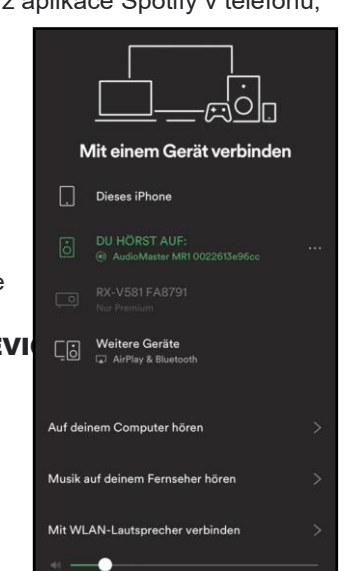

#### 7.5 Použití hudebního přehrávače / UPnP

Prostřednictvím AUDIOMASTER MR2 máte možnost přehrávat zvuková média uložená na serveru UPnP. K tomuto účelu je nutné připojení k domácí síti (router).

- $(i)$  Mediální server UPnP musí být ve stejné síti jako AUDIOMASTER MR2.
- > Klepněte na položku Hudební přehrávač ve výběru zdrojů.
- $(i)$  V zobrazení Procházet se pod položkou Sdílená média zobrazí všechny servery UPnP dostupné v síti.
- $\left(\mathbf{i}\right)$  Zobrazení struktury složek závisí na struktuře složek na serveru médií.
- > Klepnutím na požadovanou položku přejděte na server UPnP.
- > Nyní **klepněte na** požadovaný titul a přehrajte jej.
- > Klepnutím na se v zobrazení přehrávání přepnete zpět do zobrazení procházení.

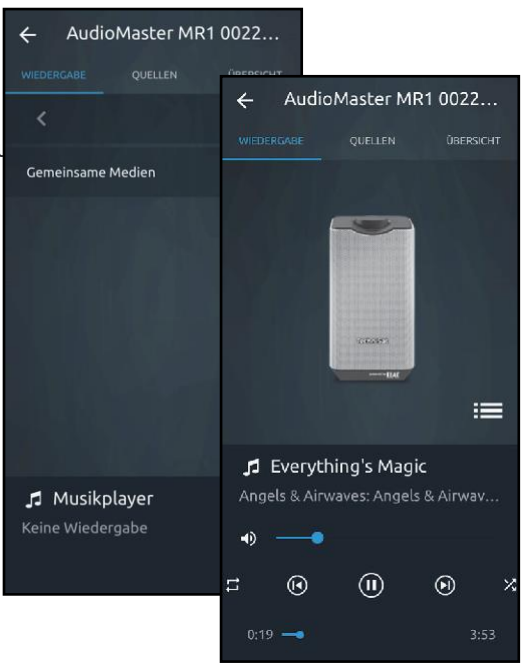

#### 7.6 Použití zvukového vstupu

Máte možnost přehrávat zvuk z externích zařízení s analogovým zvukovým výstupem.

- > Připojte externí zařízení ke **konektoru AUX** IN (11), (3,5 mm jack) na zadní straně přístroje.
- > Klepněte na položku AUX ve výběru zdrojů.

 $(i)$  Chcete-li optimálně nastavit hlasitost, použijte ovládání hlasitosti na reproduktoru i na připojeném zařízení.

 Vezměte prosím na vědomí, že pokud je nastavení hlasitosti připojeného zařízení velmi nízké a nastavení hlasitosti AUDIOMASTER MR2 je odpovídajícím způsobem vyšší, rušivý hluk/šum bude také více zesílen, a proto bude zřetelněji slyšet. Doporučujeme nastavit hlasitost AUDIOMASTER MR2 například na stanici internetového rádia, přepnout na audio vstup a poté nastavit hlasitost připojeného zařízení tak, aby celková hlasitost audio vstupu byla přibližně stejná jako hlasitost stanice internetového rádia. Tímto způsobem se také můžete vyhnout velkým rozdílům v hlasitosti při přepínání mezi funkcemi AUDIOMASTER MR2.

#### 8 Ovládací prvky zobrazení "Přehrávání

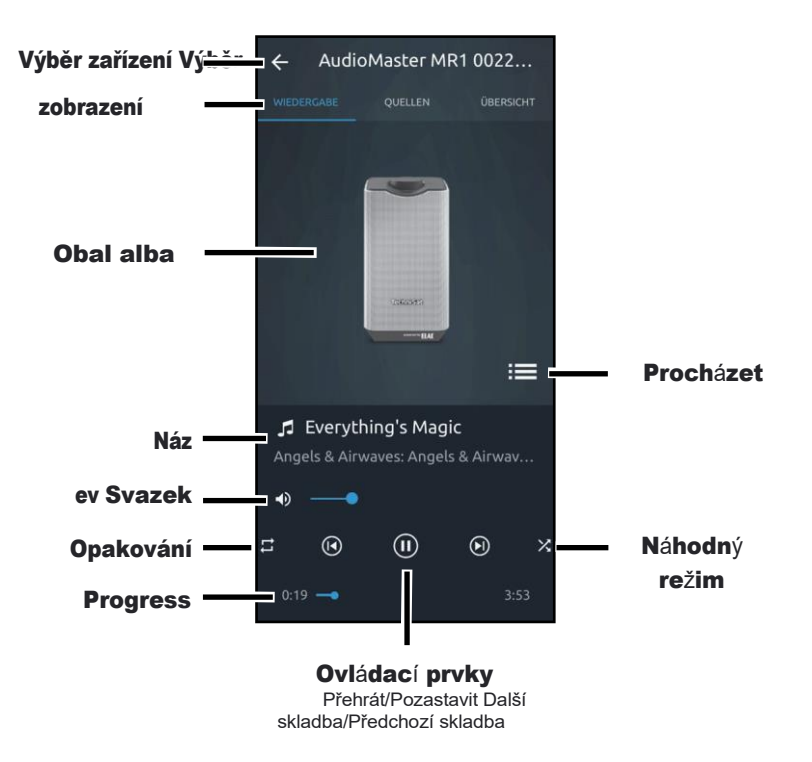

#### 8.1 Vyvolání a správa seznamu oblíbených položek

Pomocí seznamu oblíbených stanic si můžete pohodlně uložit své oblíbené stanice a rychle je znovu vyvolat.

- > Klepnutím na tlačítko **×** otevřete **seznam Oblíbené**.
- $\left(\mathbf{i}\right)$ Možnost vytvářet oblíbené položky není možná ve všech zdrojích.

#### Vyhledat stanici:

> Chcete-li vyvolat kanál z tohoto seznamu, klepněte na požadovaný kanál. Vysílač.

#### Uložit stanici:

- > Nejprve vyberte kanál, který chcete uložit, jak je popsáno v bodě 7.3.
- > Nyní otevřete seznam Oblíbené klepnutím na **X**
- $>$  Klepnutím na  $\overline{f}$  stanici uložíte.

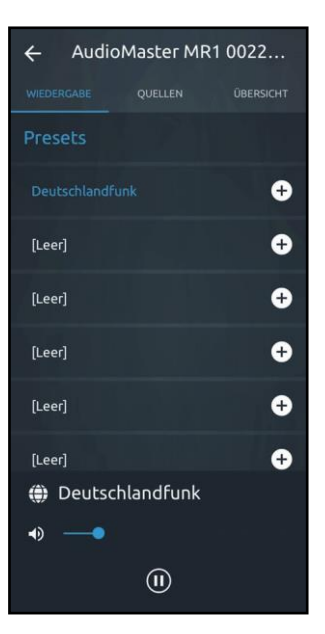

#### 8.2 Výběr zařízení

V případě, že jste mezitím pomocí aplikace TechniSat CONNECT obsluhovali jiné zařízení nebo funkci, můžete se kdykoli vrátit do AUDIOMASTER MR2.

- > To provedete klepnutím na tlačítko vedle názvu jednotky v horním řádku v zobrazení přehrávání.
- > Nyní vyberte AUDIOMASTER MR2 nebo jiný reproduktor Multiroom. Aplikace se pak automaticky vrátí do zobrazení přehrávání.

#### 8.3 Ovládací prvky

- > Pomocí ovládacích prvků můžete **pozastavit** aktuální přehrávání nebo **přepnout na** další či poslední skladbu.
- > K nastavení hlasitosti AUDIOMASTER MR2 použijte lištu hlasitosti v dolní části obrazovky. Klepnutím na symbol reproduktoru ztlumíte zvuk.
- > Posouváním **ukazatele průběhu** můžete v rámci titulu přecházet na různé časy přehrávání.
- > Klepnutím na tlačítka **Náhodný režim** a **Opakovat** zapnete **příslušnou** funkci. nebo vypnuto.

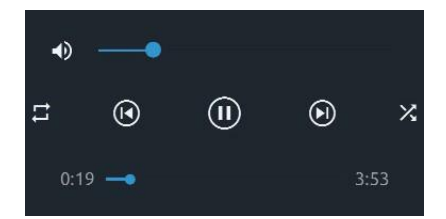

- $(i)$  Které ovládací prvky jsou k dispozici, závisí na vybraném zdroji. U internetových rádií obvykle nemůžete pozastavit nebo přeskočit na určité části.
- $(i)$  Označení ovládacích prvků viz bod 8.

#### 8.4 Nastavení zařízení

Tato nabídka umožňuje provádět různá nastavení a zobrazovat informace.

> Chcete-li otevřít nastavení, klepněte na i vedle názvu jednotky v přehledu jednotek. Otevře se nabídka nastavení.

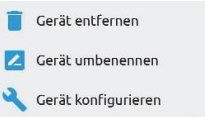

- > Klepnutím na položku **Přejmenovat zařízení** upravte název zařízení.
- > Klepnutím na položku **Odstranit zařízení** zařízení odstraníte.
- > Klepnutím na položku **Konfigurovat zařízení** přizpůsobte konfiguraci zařízení.

#### 8.4.1 Informace

Zde můžete zobrazit aktuální informace o domácí síti, např. název sítě, IP adresu zařízení AUDIOMASTER MR2 nebo sílu signálu v daném místě.

#### 8.4.2 Nastavení

Kvalitu přenosu zvuku můžete nastavit ve třech úrovních mezi nízkou, standardní a vysokou a změnit jazyk systému. Klepněte na příslušnou položku.

#### 8.4.3 Software

Zde je zobrazena aktuálně nainstalovaná verze softwaru. V části Stav se zobrazuje, zda je nainstalovaný software aktuální nebo zda je k dispozici aktualizace softwaru.

#### 8.5 Ekvalizér

Máte možnost změnit zvuk AUDIOMASTERU podle svých představ. K tomuto účelu jsou k dispozici předvolby ekvalizéru a možnost plynule nastavit basy a výšky a uložit je pod nastavením My EQ.

- > V zobrazení přehrávání klepněte na kartu OVERVIEW.
- > Klepnutím na šipku otevřete rozevírací nabídku.

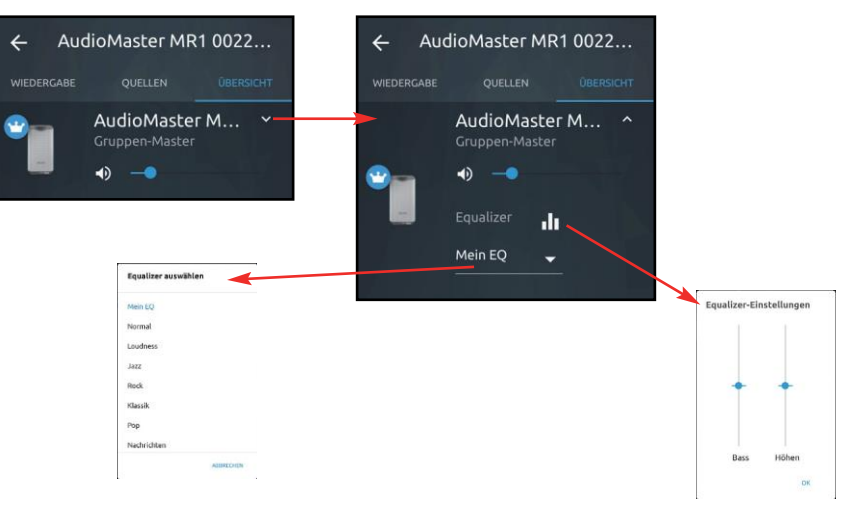

 $(i)$  Nastavení ekvalizéru (basy a výšky) jsou k dispozici pouze v případě, že jste předtím vybrali ekvalizér "My EQ".

#### 9 Multiroom

Multiroom se týká streamování hudby v obytných místnostech.

Pro nastavení systému multiroom potřebujete přijímače podporující multiroom, které můžete integrovat do domácí sítě. Díky centrálnímu ovládání prostřednictvím aplikace TechniSat CONNECT můžete v jednotlivých místnostech současně přehrávat svou oblíbenou hudbu - v závislosti na přijímacím zařízení můžete využívat širokou škálu hudebních zdrojů, například internetové rádio nebo Spotify.

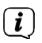

 $(i)$  Zařízení, která chcete spojit do skupiny Multiroom, musí být ve stejné síti.

( $\bm{i}$ ) Pokud jsou jednotky spojeny do skupiny Multiroom, není již možné je ovládat jednotlivě, protože všechny jednotky ve skupině jsou vždy ovládány společně. Chcete-li opět ovládat zařízení jednotlivě, můžete skupinu deaktivovat, aniž byste ji museli zcela odstranit.

 $\bm{\mu}$ Do skupiny Multiroom můžete přidat maximálně 5 zařízení. 1 hlavní jednotka a 4 klientské jednotky.  $\bm{\mu}$ 

Jako příklad lze uvést nastavení skupiny Multiroom s AUDIOMASTER MR2 a reproduktorem. Zobrazeno DIGITRADIO 580.

#### 9.1 Vytvoření skupiny Multiroom

- > V přehledu Multiroom klepněte na kartu GROUP.
- > Klepněte na pole **PŘIDAT SKUPINU**.
- > Nyní můžete skupině přiřadit název a ikonu klepnutím do příslušného pole.
- > Klepnutím na pole Vybrat předlohu skupiny nastavte předlohu. V tomto případě se jedná o AUDIOMASTER MR2. Nadřízený skupiny pak ovládá jednotlivé jednotky ve skupině.
- > Jakmile je nastavena hlavní skupina, můžete vybrat klienta klepnutím na pole Vybrat klientské zařízení. Zaškrtněte políčko vedle zařízení a klepněte na tlačítko OK.

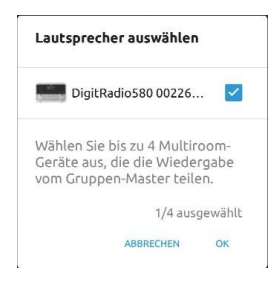

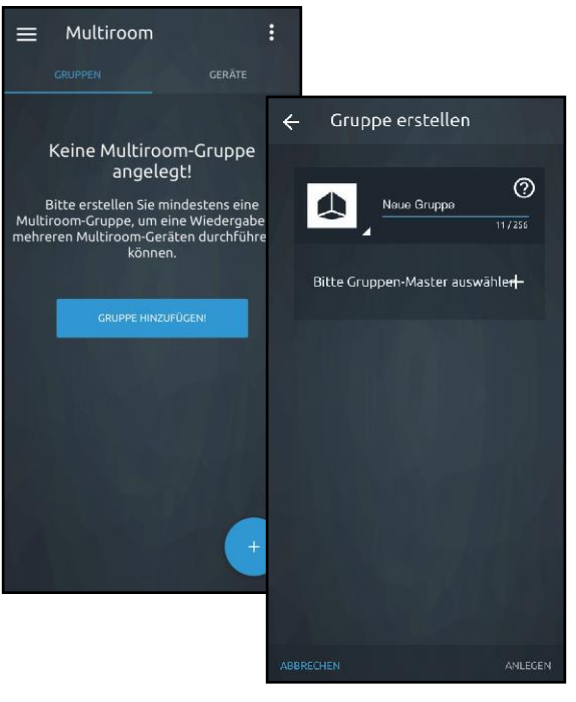

- > Poté klepněte na položku VYTVOŘIT a vytvořte skupinu.
- > Vytvořená skupina Multiroom se nyní zobrazí v přehledu skupin. V tomto příkladu se jedná o skupinu 1.

 $\left(\overline{\boldsymbol{l}}\right)$  Při vytváření skupiny dodržujte poznámku a potvrďte ji tlačítkem OK.

 $(i)$  Ovládání skupiny funguje, jako byste ovládali jednu jednotku. Věnujte pozornost bodům 7 - 8 této příručky. Návod k obsluze. Gruppe erstellen  $\leftarrow$ 

> Chcete-li skupinu upravit, klepněte na

Přehled skupiny na adrese . Zde nyní můžete skupinu upravovat, deaktivovat/aktivovat, odstranit nebo zobrazit její podrobnosti.

> Chcete-li do skupiny přidat další zařízení, vyberte možnost Upravit skupinu. Potom klepněte na položku Přidat další klientská zařízení.

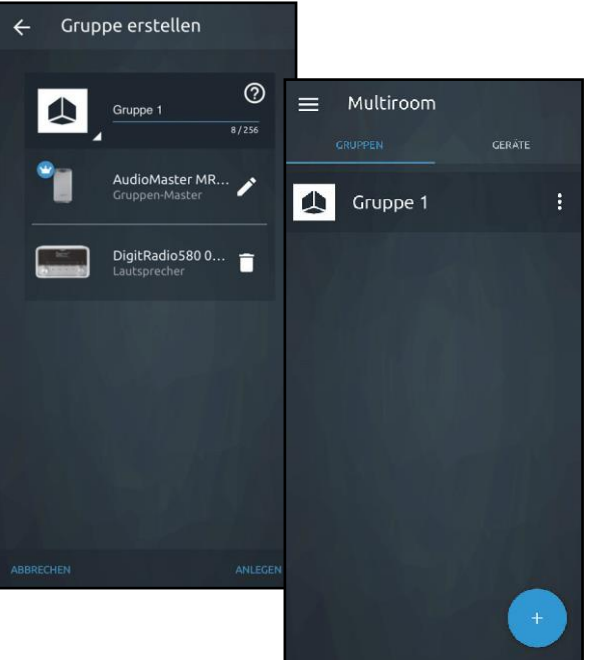

#### 38

#### 9.2 Ovládání hlasitosti v režimu Multiroom

V režimu Multiroom můžete ovládat hlasitost jednotlivých jednotek samostatně nebo současně pro všechny jednotky.

- > Vyberte skupinu a přehrajte hudební skladbu. Přejděte do zobrazení přehrávání přetažením stavového řádku nahoru (viz také bod 7.2.2).
- > Přepněte na kartu PŘEHLED.

Zde nyní můžete nastavit hlasitost pro každé zařízení zařazené do skupiny.

- > Posunutím příslušného ovladače hlasitosti nastavte konkrétní zařízení.
- > Pomocí ovladače **Master Volume můžete** nastavit hlasitost všech jednotek současně.

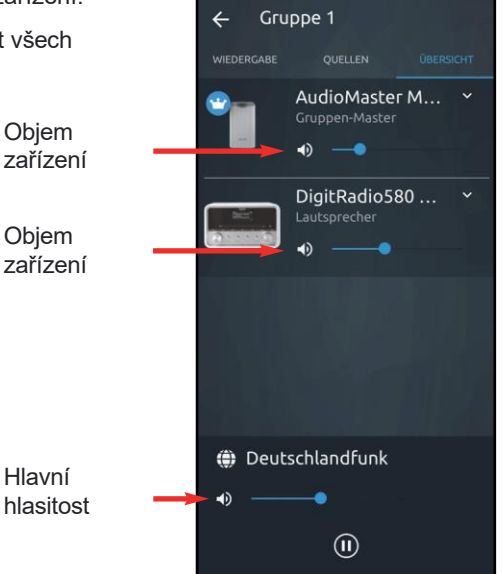

#### 10 Bluetooth

Chcete-li přehrávat zvuk ze zdroje hudby přes Bluetooth přímo na AUDIOMASTER MR2, musí být zdroj hudby poprvé spárován s AUDIOMASTER MR2.

- > Klepněte na položku Bluetooth ve výběru zdrojů nebo stiskněte tlačítko MODE, dokud nezačne blikat symbol Bluetooth.
- (i) Symbol Bluetooth bliká, pokud není s AUDIOMASTER MR2 spárováno žádné zařízení nebo pokud není v dosahu. Po navázání spojení se spárovaným zařízením se **symbol Bluetooth** nepřetržitě rozsvítí.
- > Přejděte do nastavení Bluetooth na externím zdroji hudby a vyberte **AUDIOMASTER MR2** ze seznamu zařízení ke spárování.

 $(i)$  Pokud je nutné zadat kód PIN, použijte kód 0000.

- > Proces párování by měl být dokončen a symbol Bluetooth bude nepřetržitě svítit.
- **(i)** Pro optimální nastavení hlasitosti použijte ovládání hlasitosti na AUDIOMASTER MR2 i na externím zdroji hudby. Ujistěte se, že hlasitost zdroje není příliš nízká, jinak se bude přenášet šum.

#### 11 Clean

- Abyste předešli riziku úrazu elektrickým proudem, nečistěte spotřebič mokrým hadříkem nebo pod tekoucí vodou. Před čištěním vytáhněte síťovou zástrčku!
- A Nesmíte používat drátěnky, čisticí prášky a rozpouštědla, jako je alkohol, benzín, líh, ředidla atd.; mohly by poškodit povrch přístroje.
- A Nepoužívejte žádné z následujících látek: Slaná voda, insekticidy, rozpouštědla obsahující chlor nebo kyselinu (sal amoniak).
- $(i)$  Kryt čistěte měkkým hadříkem navlhčeným vodou.
- $\boxed{I}$  Jemně otírejte povrch bavlněným hadříkem, dokud nebude zcela suchý.

#### 12 Eliminace chyb

Pokud jednotka nefunguje, jak má, zkontrolujte ji podle následující tabulky.

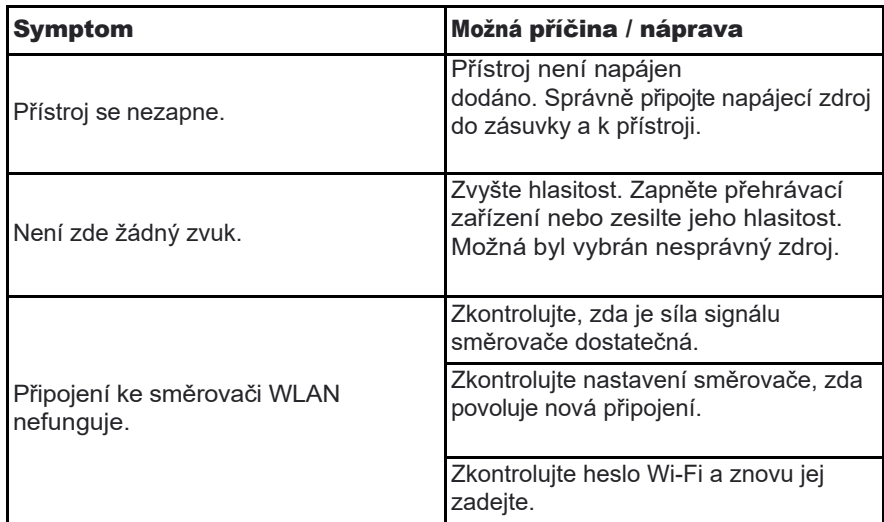

 Pokud se vám ani po provedení popsaných kontrol nepodaří závadu odstranit, obraťte se na technickou horkou linku (další informace naleznete na straně 13).

### 13 Technické údaje

S výjimkou technických změn a chyb. Rozměry jsou přibližné.

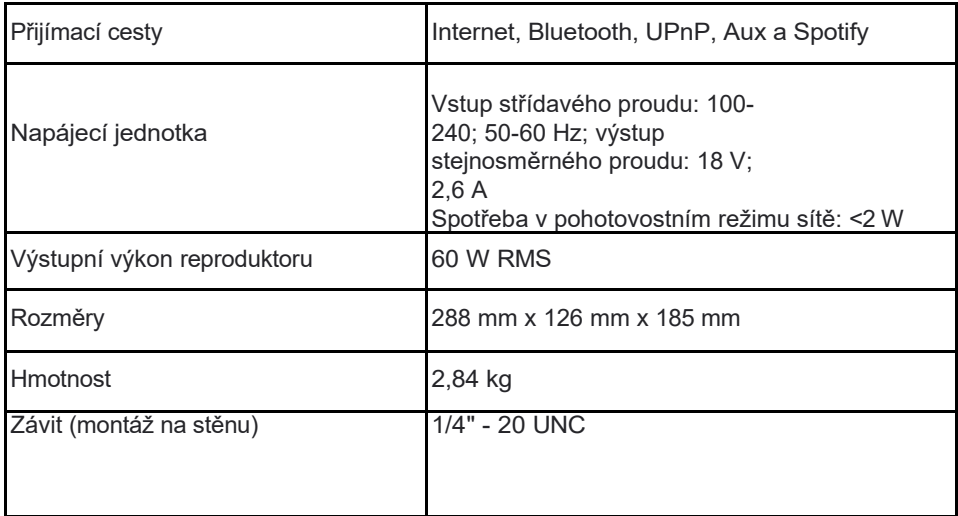

#### 14 Pokyny k likvidaci

## $(i)$  Likvidace obalů

Vaše nové zařízení bylo na cestě k vám chráněno obalem. Všechny použité materiály jsou šetrné k životnímu prostředí a recyklovatelné. Pomozte nám prosím a zlikvidujte obaly způsobem šetrným k životnímu prostředí. Informace o aktuálních způsobech likvidace získáte u svého prodejce nebo v zařízení pro likvidaci komunálního odpadu.

 $\Delta$  Nebezpečí udušení! Nenecháveite obal a jeho části u dětí. Nebezpečí udušení fóliemi a jinými obalovými materiály.

## Likvidace spotřebiče

Staré spotřebiče nejsou bezcenným odpadem. Cenné suroviny lze získat zpět díky ekologické likvidaci. Informujte se na městském nebo obecním úřadě o možnostech ekologické a správné likvidace spotřebiče.

 Tento výrobek nesmí být po skončení své životnosti likvidován společně s běžným domovním odpadem, ale musí být odevzdán do sběrného místa pro recyklaci elektrických a elektronických zařízení. Symbol na výrobku, v návodu k použití nebo na obalu je uveden. Materiály jsou recyklovatelné podle jejich označení. Opětovným používáním, recyklací nebo jiným využitím starých spotřebičů významně přispíváte k ochraně životního prostředí.

A Nebezpečí pro život! Pokud spotřebič již nepoužíváte, vytáhněte síťovou zástrčku ze zásuvky. Odřízněte síťový kabel a vyjměte jej i se zástrčkou.

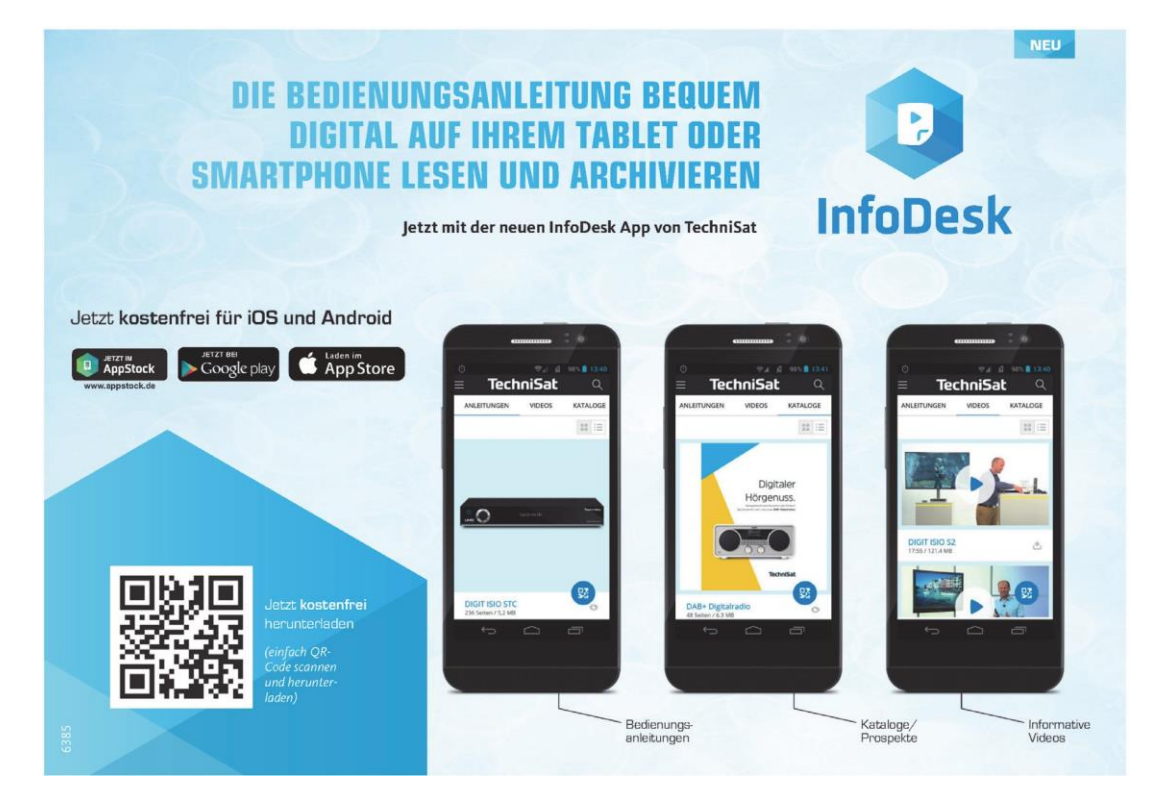